# *DSP/BIOS Real-Time Analysis SDK for OSK5912*

MontaVista Linux Professional Edition 3.1

Literature Number: SPRU819 August 2004

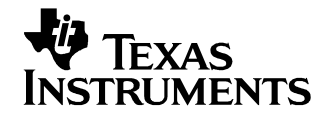

#### **IMPORTANT NOTICE**

Texas Instruments Incorporated and its subsidiaries (TI) reserve the right to make corrections, modifications, enhancements, improvements, and other changes to its products and services at any time and to discontinue any product or service without notice. Customers should obtain the latest relevant information before placing orders and should verify that such information is current and complete. All products are sold subject to TI's terms and conditions of sale supplied at the time of order acknowledgment.

TI warrants performance of its hardware products to the specifications applicable at the time of sale in accordance with TI's standard warranty. Testing and other quality control techniques are used to the extent TI deems necessary to support this warranty. Except where mandated by government requirements, testing of all parameters of each product is not necessarily performed.

TI assumes no liability for applications assistance or customer product design. Customers are responsible for their products and applications using TI components. To minimize the risks associated with customer products and applications, customers should provide adequate design and operating safeguards.

TI does not warrant or represent that any license, either express or implied, is granted under any TI patent right, copyright, mask work right, or other TI intellectual property right relating to any combination, machine, or process in which TI products or services are used. Information published by TI regarding third party products or services does not constitute a license from TI to use such products or services or a warranty or endorsement thereof. Use of such information may require a license from a third party under the patents or other intellectual property of that third party, or a license from TI under the patents or other intellectual property of TI.

Reproduction of information in TI data books or data sheets is permissible only if reproduction is without alteration and is accompanied by all associated warranties, conditions, limitations, and notices. Reproduction of this information with alteration is an unfair and deceptive business practice. TI is not responsible or liable for such altered documentation.

Resale of TI products or services with statements different from or beyond the parameters stated by TI for that product or service voids all express and any implied warranties for the associated TI product or service and is an unfair and deceptive business practice. TI is not responsible or liable for any such statements.

> Mailing Address: Texas Instruments Post Office Box 655303 Dallas, Texas 75265

### **Preface**

# **Read This First**

#### *About This Manual*

The DSP/BIOS Real-time Analysis (RTA) Software Development Kit (SDK) allows software developers who are using the OSK5912 Reference Platform to analyze and monitor, at run-time, DSP-side DSP/BIOS applications from the GPP ARM running Linux. This manual describes this SDK.

#### *Notational Conventions*

This document uses the following conventions:

- ❏ In file paths, <RTASDK\_dir> is the directory where you installed the DSP/BIOS RTA SDK.
- ❏ Program listings, program examples, and interactive displays are shown in a special typeface. Examples use a **bold version** of the special typeface for emphasis.

#### *Related Documentation From Texas Instruments*

The following books describe TMS320 devices and related support tools. You can find these books on the Texas Instruments web site at www.ti.com. Search for the literature number to find the book you want.

- *TMS320 DSP/BIOS User's Guide* (literature number SPRU423) provides an overview and description of the DSP/BIOS real-time operating system.
- *TMS320C5000 DSP/BIOS Application Programming Interface (API) Reference Guide* (literature number SPRU404) describes DSP/BIOS API functions, which are alphabetized by name. The API Reference Guide is the companion to this user's quide.

#### *Trademarks*

MS-DOS, Windows, and Windows NT are trademarks of Microsoft Corporation.

The Texas Instruments logo and Texas Instruments are registered trademarks of Texas Instruments. Trademarks of Texas Instruments include: TI, XDS, Code Composer, Code Composer Studio, Probe Point, Code Explorer, DSP/BIOS, RTDX, Online DSP Lab, TMS320, TMS320C28x, TMS320C55x, TMS320C62x, TMS320C64x, TMS320C67x, TMS320C5000, and TMS320C6000.

All other brand or product names are trademarks or registered trademarks of their respective companies or organizations.

# **Contents**

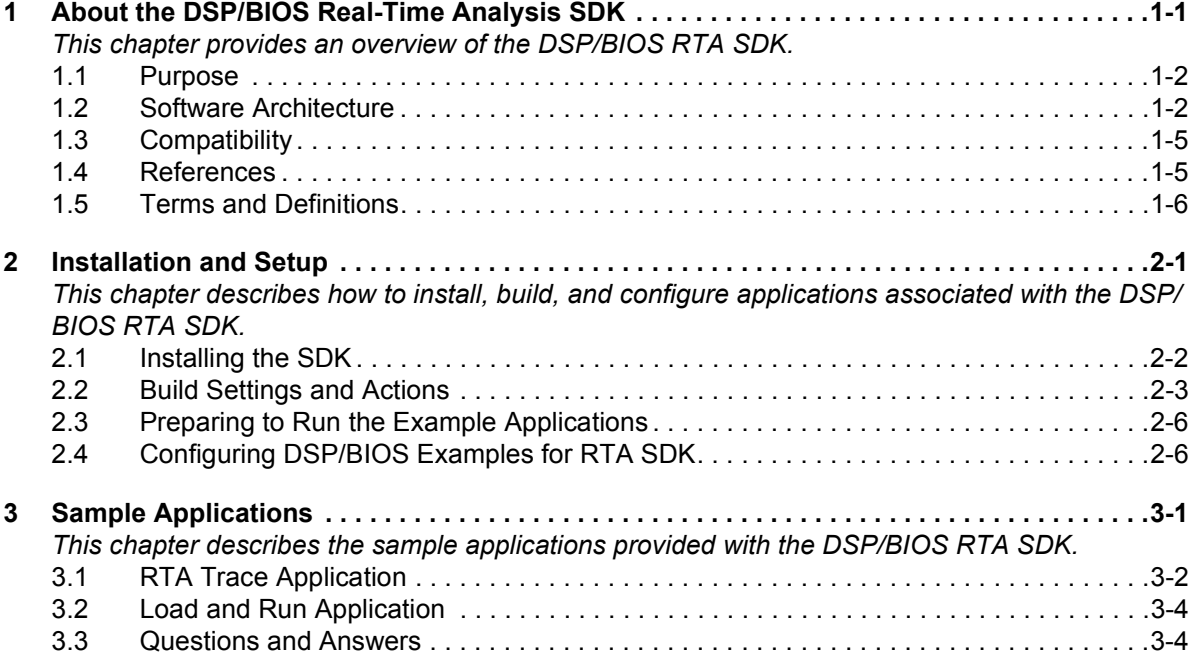

# **Chapter 1**

# <span id="page-6-0"></span>**About the DSP/BIOS Real-Time Analysis SDK**

<span id="page-6-1"></span>This chapter provides an overview of the DSP/BIOS RTA SDK.

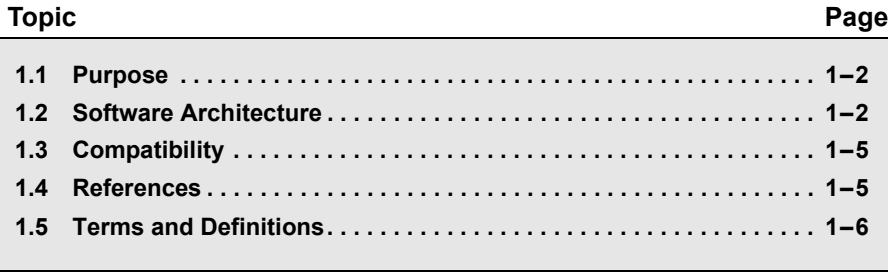

#### <span id="page-7-0"></span>**1.1 Purpose**

<span id="page-7-6"></span>The DSP/BIOS Real-time Analysis (RTA) Software Development Kit (SDK) allows software developers who are using the OSK5912 Reference Platform to analyze and monitor, at run-time, DSP-side DSP/BIOS applications from the GPP ARM running Linux. The SDK provides support for the following actions:

- <span id="page-7-4"></span>❏ Obtaining LOG and STS data, including CPU busy information.
- ❏ Transferring RTA data via the API from the DSP to the GPP.
- ❏ Using a fully-functional sample application to obtain standard RTA data without having to write any code.

In addition to retrieving LOG/STS data at run-time, the DSP/BIOS RTA SDK supports postmortem LOG/STS analysis.

<span id="page-7-5"></span>The design goals of the SDK were to make it easy to determine whether the system is operating within its design constraints, to help resolve problems, and to find out if the system is meeting its performance requirements.

#### <span id="page-7-1"></span>**1.2 Software Architecture**

<span id="page-7-3"></span>The software architecture of DSP/BIOS RTA SDK is shown in [Figure 1-1](#page-7-2):

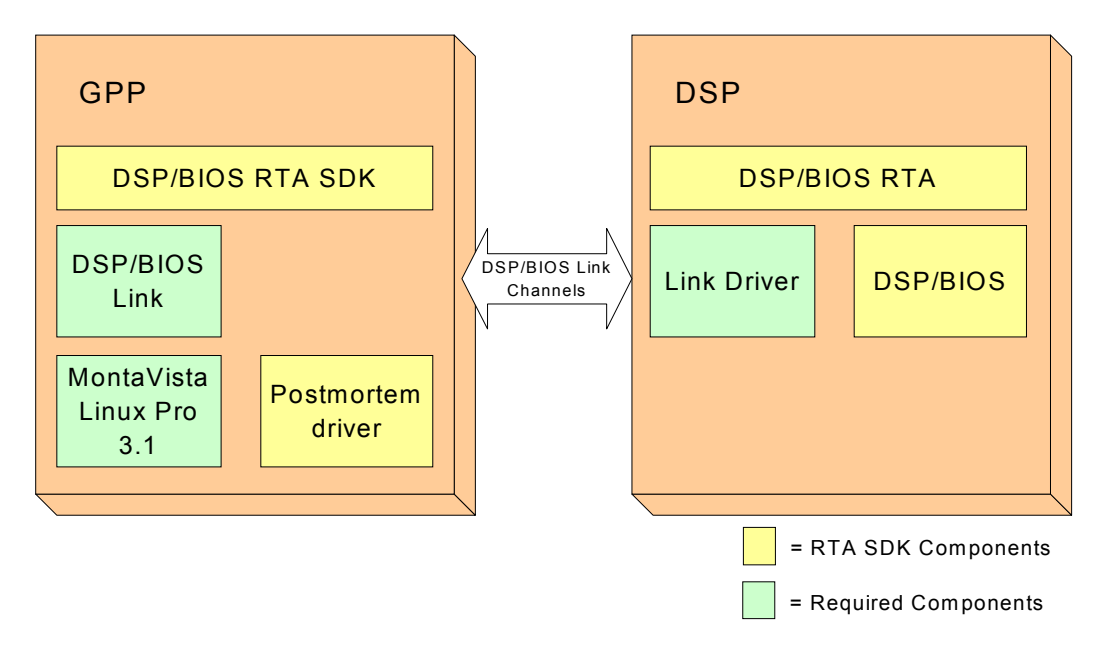

<span id="page-7-2"></span>*Figure 1-1. Software Architecture of DSP/BIOS RTA SDK*

The DSP/BIOS RTA SDK allows a GPP-side application to retrieve DSP/BIOS LOG and STS information from the DSP-side application at run-time. The software architecture for accomplishing this has components running on both the GPP and the DSP.

#### **1.2.1 Channels and Data Exchange**

<span id="page-8-2"></span><span id="page-8-1"></span><span id="page-8-0"></span>The RTA SDK uses DSP/BIOS Link to establish communication between GPP and DSP. It requires two dedicated Link channels: one for each communication direction (GPP-to-DSP and DSP-to-GPP).

<span id="page-8-4"></span><span id="page-8-3"></span>The DSP/BIOS RTA SDK manages transferring DSP/BIOS LOG and STS data from the DSP to the GPP at run-time. To reduce the overhead and intrusiveness of the data transfer, all work is done while the system is running in the DSP/BIOS idle loop. A typical data exchange transaction can be illustrated conceptually as follows:

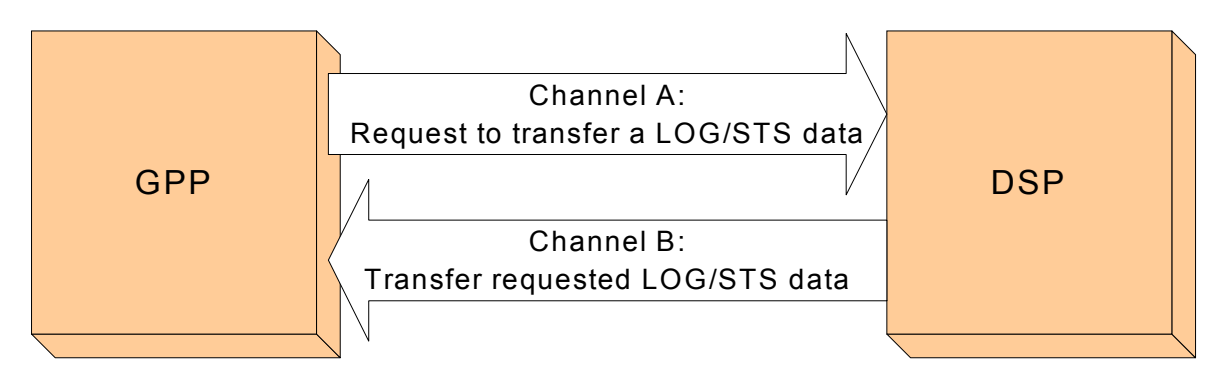

*Figure 1-2. Typical RTA SDK Data Exchange Transaction*

#### **1.2.2 DSP/BIOS Link Configuration**

<span id="page-9-0"></span>The bioslink common.tci in the in the <RTASDK\_dir>/ti/bios/rta/examples/dsp/common directory shows how to configure DSP/BIOS for the RTA SDK. The following statements from this file are used to set the properties of various configuration modules.

```
/* BIOSLINK related settings */
bios.GIO.ENABLEGIO = true; \frac{1}{2} /* enable GIO */
bios.HST.CHNLDRVNAME = "default"; \frac{1}{2} host channel driver name \frac{*}{2}<br>bios.HST.HOSTLINKTYPE = "BIOSLINK"; \frac{1}{2} HST link type for BIOSLINK \frac{*}{2}bios.HST.HOSTLINKTYPE = "BIOSLINK"; \frac{1}{10} + HST link type for BIOS<br>bios.HST.BIOSLINKDEVICE = "dsplink"; \frac{1}{10} set BIOSLINK device */
bios.HST.BIOSLINKDEVICE = "dsplink";bios.RTA toHost.biosLinkChnlNbr = 14; /* set DSP/BIOS Link channel # */
bios.RTA fromHost.biosLinkChnlNbr = 15; /* set DSP/BIOS Link channel # */
```
- <span id="page-9-10"></span><span id="page-9-7"></span><span id="page-9-6"></span><span id="page-9-5"></span>❏ On DSP side, DSP/BIOS Link has an IOM driver implementation that is delivered through the Link installation. The RTA SDK uses the GIO class driver APIs to access that device driver. Hence, GIO support is enabled.
- <span id="page-9-9"></span><span id="page-9-4"></span><span id="page-9-3"></span>❏ The HST configuration allows you to select the communication link type and some of the global properties. In RTA SDK case:
	- $\blacksquare$  CHNI DRVNAME = The name of the embedded host-side dynamically loadable channel driver. If the value is "default", the RTA SDK's GPP-side component uses the "libcd\_bl.so" driver. If you want to define a driver explicitly, enter the file name without the file extension. For example, "libcd bl".
	- HOSTLINKTYPE = The option "BIOSLINK" is used for the RTA SDK.
	- BIOSLINKDEVICE = The name of the created DSP/BIOS Link device.
- <span id="page-9-13"></span><span id="page-9-12"></span><span id="page-9-11"></span><span id="page-9-8"></span><span id="page-9-2"></span><span id="page-9-1"></span>❏ The DSP/BIOS RTA SDK requires two dedicated Link channels. Hence, the selected channel numbers must not be in conflict with channel numbers used by other applications. For instance; if you are working with RF6, the Link channel numbers "0" and "1" are used by RF6.
	- RTA toHost.biosLinkChnlNbr = The DSP/BIOS Link channel number reserved for communication from the DSP to the GPP.
	- RTA\_fromHost.biosLinkChnlNbr = The DSP/BIOS Link channel number reserved for communication from the GPP to the DSP.

#### <span id="page-10-0"></span>**1.3 Compatibility**

The DSP/BIOS RTA SDK is compatible with the following products:

- <span id="page-10-2"></span>❏ C55x Codegen v2.56
- <span id="page-10-3"></span>❏ DSP/BIOS v5.00
- <span id="page-10-4"></span>❏ DSP/BIOS Link v1.10.01
- <span id="page-10-5"></span>❏ MontaVista Linux 3.1

#### <span id="page-10-1"></span>**1.4 References**

- ❏ *DSP/BIOS 5.00 Getting Started Guide*
- ❏ *DSP BIOS RTA SDK Release Notes*
- ❏ *DSP/BIOS Link OSK5912 Starter Kit*, MontaVista Linux Professional Edition 3.1 User's Guide Version 1.10.01 (LNK 058 USR)
- ❏ *DSP/BIOS Driver Developer's Guide*, dated November 2002 (SPRU616)
- ❏ *DSP/BIOS Application Programming Interface (API) Reference Guide*, dated April 2004 (SPRU404)
- ❏ *DSP/BIOS Real Time Analysis Application Programming Interface (API) Reference Guide*

#### <span id="page-11-0"></span>**1.5 Terms and Definitions**

#### *Table 1-1. Terms and Definitions*

<span id="page-11-12"></span><span id="page-11-11"></span><span id="page-11-10"></span><span id="page-11-9"></span><span id="page-11-8"></span><span id="page-11-7"></span><span id="page-11-6"></span><span id="page-11-5"></span><span id="page-11-4"></span><span id="page-11-3"></span><span id="page-11-2"></span><span id="page-11-1"></span>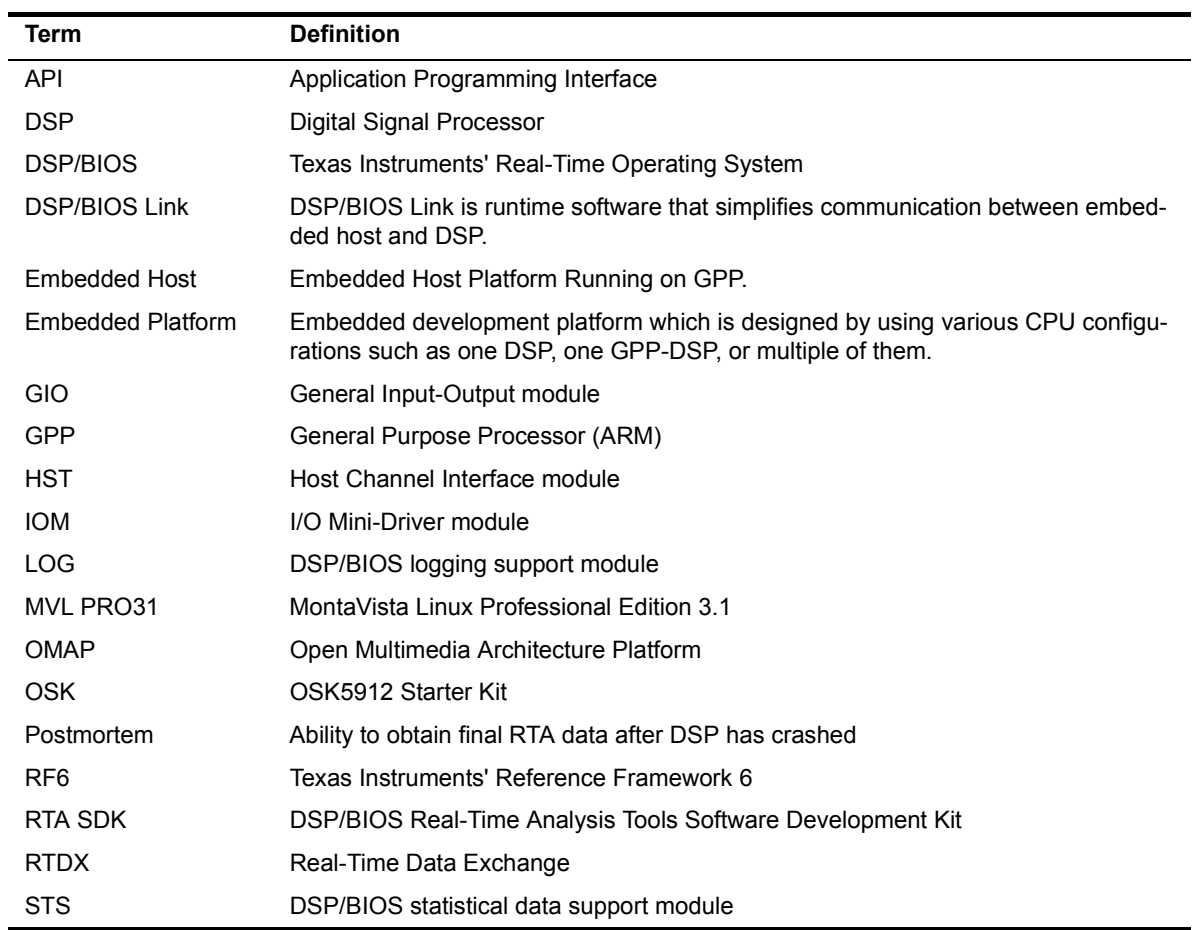

# **Chapter 2**

# **Installation and Setup**

<span id="page-12-1"></span><span id="page-12-0"></span>This chapter describes how to install, build, and configure applications associated with the DSP/BIOS RTA SDK.

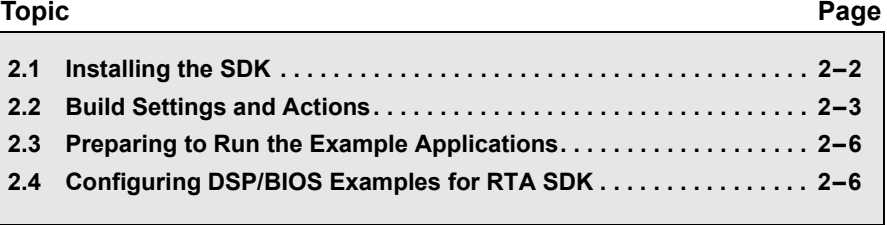

#### <span id="page-13-0"></span>**2.1 Installing the SDK**

<span id="page-13-3"></span>The following steps explain how to install the product on a Linux machine:

- 1) Copy or download the distribution file specific to your system to a temporary location.
- <span id="page-13-4"></span>2) Create an installation directory on your system outside any CCStudio installations. The directory must not have any spaces in the path. For example, use "/usr/RTASDK-Rel". Do not install this SDK in the same directory as the DSP/BIOS 5.00 installation. The remainder of this document uses <RTASDK\_dir> to refer to the directory you select here. Make sure that you have enough disk space allocated (~60) MB), or the installation will fail with a Java error.
- <span id="page-13-2"></span><span id="page-13-1"></span>3) Run the dsp bios rta setuplinux 5.00.00.00.bin self-extracting installation file. Accept the End User License Agreement, and set the destination directory to the one created in the previous step. Use the "-console" flag if you are installing from the command line. For example:

./dsp bios rta setuplinux 5.00.00.00.bin -console

#### <span id="page-14-0"></span>**2.2 Build Settings and Actions**

<span id="page-14-1"></span>This section describes the steps you must perform in order to be ready to rebuild the GPP-side and DSP-side sample applications.

#### **2.2.1 Assumptions**

The DSP/BIOS RTA SDK depends upon the following products. It assumes that they have all been installed, set up, and built successfully:

- <span id="page-14-3"></span>❏ C55x Codegen v2.56
- ❏ DSP/BIOS v5.00
- ❏ DSP/BIOS Link v1.10.01

#### **2.2.2 DSP/BIOS Link Configuration**

<span id="page-14-10"></span><span id="page-14-6"></span>DSP/BIOS Link supports various configurations (for example, PROC and PROC+CHNL). Because the RTA SDK uses Link channels to establish communication between the GPP and DSP, the minimum required DSP/BIOS Link configuration is "PROC+CHNL". Please see the "Build Configurationî chapter in the *DSP/BIOS Link User's Guide* to configure DSP/BIOS Link.

<span id="page-14-5"></span><span id="page-14-2"></span>After you configure and build DSP/BIOS Link successfully, the DSP/BIOS RTA SDK channel driver and the "loadandrun" example need to be rebuilt as well.

#### **2.2.3 GPP-Side Settings Before Building**

The following settings need to be made to build the sample examples on the GPP side:

1) Edit <RTASDK\_dir>/ti/bios/rta/examples/gpp/common/config.mak to make the file to point to the DSP/BIOS Link and MontaVista Linux toolchain directories.

```
 # Path to DSP/BIOS Link
DSPLINK DIR := <DSP/BIOS Link install dir>
 # Path to MontaVista Linux toolchain
MVL TOOLCHAIN := <mv linux toolchain root dir>
```
2) Edit <RTASDK\_dir>/ti/bios/rta/examples/gpp/rtatrace/makefile to make it point to the RTA SDK installation directory.

<span id="page-14-11"></span><span id="page-14-8"></span> # Path to RTA SDK RTA\_SDK\_DIR := <RTA SDK install dir> 3) Edit the <RTASDK\_dir>/ti/bios/rta/sdk/pmrdrv/makefile file to make it point to the MontaVista Linux Kernel include directory.

<span id="page-15-8"></span><span id="page-15-6"></span> # Linux Kernel Include directory KERNEL INC DIR := <Linux Kernel Include dir>

4) Edit the <RTASDK\_dir>/ti/bios/rta/sdk/chnldrv/makefile file to make it point to the RTA SDK installation directory.

<span id="page-15-9"></span><span id="page-15-4"></span> # Path to RTA SDK RTA SDK DIR := <RTA SDK install dir>

#### **2.2.4 DSP-Side Settings Before Building**

If you want to rebuild the "hello" example or want to create your DSP project under the <RTASDK\_dir>/ti/bios/rta/examples/dsp/basic directory, you need to point the following definitions in the <RTASDK\_dir>/ti/bios/rta/examples/dsp/common/config.mak file to the correct locations:

- <span id="page-15-10"></span>❏ RTASDK\_INSTALL\_DIR = The root directory of the DSP/BIOS RTA SDK installation.
- <span id="page-15-12"></span>❏ SABIOS\_INSTALL\_DIR = The root directory of the DSP/BIOS installation.
- <span id="page-15-2"></span>❏ COMPONENT\_ROOT = The root directory of the RTDX, CSL, and PSL components.
- <span id="page-15-1"></span>❏ C55X\_CODEGEN\_ROOT = The root directory of the C55x Codegen V2.56 installation.
- <span id="page-15-5"></span><span id="page-15-0"></span>❏ BIOSLINK\_DIR = The directory containing **dsplink.l55l** in the DSP/BIOS Link installation.

<span id="page-15-11"></span><span id="page-15-3"></span>If you want to use a project contained in the DSP/BIOS 5.00 installation, you must also add the following definitions to the <SABIOS\_dir>/ti/bios/examples/common/config.mak file:

- <span id="page-15-7"></span>❏ LNKBIOSLINKLIB\_DIR = <RTASDK\_dir>/ti/bios/rta/rtalnk/lib
- ❏ BIOSLINK\_DIR = <directory that contains **dsplink.l55l**>

#### **2.2.5 Building the Examples**

<span id="page-16-0"></span>The examples in the DSP/BIOS RTA SDK installation are as follows:

<span id="page-16-10"></span>❏ **rtatrace.** The DSP/BIOS RTA SDK installation contains a pre-built "rtatrace" application. If you make any changes at the source code level, you need to rebuild "rtatrace" as follows. After the build has completed successfully, the "rtatrace" application is located in the same directory.

```
 cd <RTASDK_dir>/ti/bios/rta/examples/gpp/rtatrace
 gmake clean
 gmake all
```
<span id="page-16-6"></span>❏ **loadandrun.** The DSP/BIOS RTA SDK installation has a pre-built "loadandrun" application. It is built with the PROC+CHNL+MSGQ DSP/BIOS Link configuration. If you rebuild DSP/BIOS Link, you need to rebuild "loadandrun" as well. After the build has completed successfully, the "loadandrun" application is located in the same directory.

```
 cd <RTASDK_dir>/ti/bios/rta/examples/gpp/loadandrun
 gmake clean
 gmake all
```
<span id="page-16-5"></span><span id="page-16-1"></span>❏ **chnldrv.** The DSP/BIOS RTA SDK installation has a pre-built "libcd\_bl.so" application. It is built with the PROC+CHNL+MSGQ DSP/BIOS Link configuration. If you rebuild DSP/BIOS Link, you need to rebuild "libcd\_bl.so" as well. After the build has completed successfully, the "libcd bl.so" application is located in the same directory.

```
 cd <RTASDK_dir>/ti/bios/rta/sdk/chnldrv
 gmake clean
 gmake all
```
<span id="page-16-8"></span>❏ **pmrdrv.** The postmortem driver is a loadable kernel module, hence; if you rebuild the Linux Kernel, you need to rebuild the driver to eliminate any kernel version mismatch warnings from Linux. After the build has completed successfully, the "pmr\_drv.o" file is located in the "release" and "debug" directories.

```
 cd <RTASDK_dir>/ti/bios/rta/sdk/pmrdrv
 gmake clean
 gmake all
```
<span id="page-16-4"></span>❏ **hello.** The DSP/BIOS RTA SDK installation has a pre-built "hello" application. After the build has completed successfully, the "hello.out" file is located in the same directory.

```
cd <RTASDK_dir>/ti/bios/rta/examples/dsp/basic/hello/osk5912
gmake clean
gmake
```
#### <span id="page-17-0"></span>**2.3 Preparing to Run the Example Applications**

<span id="page-17-5"></span><span id="page-17-4"></span>You must have root privileges in order to load the drivers and DSP programs and to run the rtaTrace application. Then, copy the following files to a file system that the GPP has access to, that is, an NFS-mounted drive on another LINUX machine.

❏ Copy the channel driver (libcd\_bl.so) from <RTASDK\_dir>/ti/bios/rta/sdk/lib to /usr/lib. Or this library can be located anywhere and LD\_LIBRARY\_PATH can be set to point to it. For example:

<span id="page-17-10"></span><span id="page-17-9"></span><span id="page-17-7"></span><span id="page-17-2"></span>export LD\_LIBRARY\_PATH=/home/sdk

❏ Copy the postmortem driver (pmr\_drv.o) from the <RTASDK\_dir>/ti/bios/rta/sdk/lib directory.

<span id="page-17-11"></span>If you have the MontaVista Linux PreView Kit 3.1, you need to load the postmortem driver by executing the steps as explained in Section 5.1. If you have MontaVista Linux Pro 3.1, the "pmrdrvload.bash" script allows you to load the postmortem driver. The script and driver must be in same directory.

- ❏ Copy the trace application (rtaTrace) from the <RTASDK\_dir>/ti/bios/rta/examples/gpp/rtatrace directory.
- <span id="page-17-8"></span>❏ Copy the load-and-run application (loadandrun) from the <RTASDK\_dir>/ti/bios/rta/examples/gpp/loadandrun directory.
- ❏ Copy the DSP application.

#### <span id="page-17-1"></span>**2.4 Configuring DSP/BIOS Examples for RTA SDK**

<span id="page-17-12"></span><span id="page-17-6"></span><span id="page-17-3"></span>The examples installed as part of DSP/BIOS are configured to use the JTAG/RTDX infrastructure to transfer RTA data. To reconfigure any of the examples to use RTA SDK capabilities, perform the following steps. In these steps, the "latency" application is used as an example.

- 1) Create a new directory called "osk5912" under the <SABIOS\_dir>/ti/bios/examples/advanced/latency directory.
- 2) Copy the following files from the omap1510 platform latency example to the new osk5912 directory you created.
	- latency.tcf
	- latency omap1510 custom.tci
	- makefile
- 3) Change the name of the latency\_omap1510\_custom.tci file to latency\_osk5912\_custom.tci.
- 4) Copy the following files from the <RTASDK\_dir>/src/ti/bios/rta/examples/dsp/common directory to the <SABIOS\_dir>/src/ti/bios/examples/common directory.
	- osk5912\_common.tci
	- dsplink-omap-base.tci
	- bioslink\_common.tci
- <span id="page-18-6"></span><span id="page-18-2"></span>5) Open the <SABIOS dir>/ti/bios/examples/common/config.mak file, and add the following definitions:
	- LNKBIOSLINKLIB DIR=<RTASDK dir>/ti/bios/rta/rtalnk/lib
	- BIOSLINK DIR=<the directory that dsplink. I55I resides>
- <span id="page-18-1"></span>6) Open the makefile file that you copied to the <SABIOS\_dir>/ti/bios/examples/advanced/latency/osk5912 directory, and make the following modifications:
	- Add the "-ml" flag to CC55FLAGS and AS55FLAGS
	- Add the "-I\$(BIOSLINK\_DIR)/dsplink.I55l" flag to LD55FLAGS
	- Add the following line to the file:

<span id="page-18-5"></span><span id="page-18-4"></span><span id="page-18-0"></span>LD55OPTS  $+= -i$ \$(LNKBIOSLINKLIB DIR)

- 7) Open the latency.tcf file that you copied to the <SABIOS\_dir>/ti/bios/examples/advanced/latency/osk5912 directory, and make the following modifications:
	- Change "omap1510\_common.tci" to "osk5912\_common.tci".
	- Change **"latency** omap1510 custom.tci" to "latency\_osk5912\_custom.tci".
	- Add the following lines after the line that imports the latency.tci file:

```
 utils.importFile("dsplink-omap-base.tci");
utils.importFile("bioslink common.tci");
```
# **Chapter 3**

# <span id="page-20-2"></span>**Sample Applications**

<span id="page-20-1"></span><span id="page-20-0"></span>This chapter describes the sample applications provided with the DSP/BIOS RTA SDK.

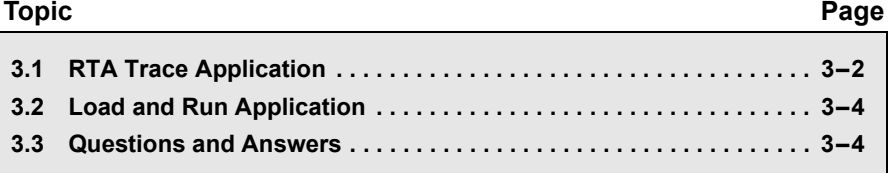

#### <span id="page-21-0"></span>**3.1 RTA Trace Application**

<span id="page-21-3"></span>The rtaTrace sample application runs from the Linux/ARM command line. It obtains RTA data from a DSP/BIOS program running on the DSP by using DSP/BIOS Link as a transport. It can obtain LOG and STS data and either print it to standard output or send it to a log file. This application can also be used to obtain the final LOG and STS records from a DSP program crash, that is, to perform a postmortem analysis.

The source code and makefiles are provided so that you can modify it to fit your needs.

#### **3.1.1 Command Line**

<span id="page-21-4"></span>Syntax: rtaTrace [options] executable

Options:

<span id="page-21-2"></span>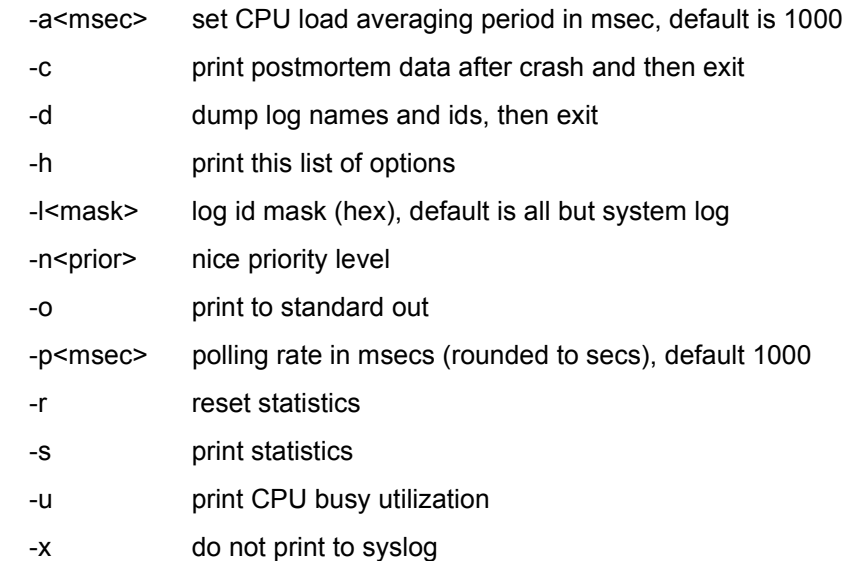

#### **3.1.2 Description**

<span id="page-21-7"></span><span id="page-21-6"></span><span id="page-21-5"></span><span id="page-21-1"></span>If you want to send LOG and STS data to the syslog, you must configure syslog. Edit the "/etc/syslog/conf" file to include an entry for "local0" and then restart the syslog. See the syslog man page for details.

If you have the MontaVista Linux Preview Kit 3.1, all data is sent to the /var/log/messages file, which is mapped to the local file system on the local board memory. Note that this /tmp file system can run out of space quickly.

The typical sequence for running DSP programs and obtaining RTA data is as follows:

<span id="page-22-5"></span><span id="page-22-4"></span><span id="page-22-1"></span>1) Load the DSP/BIOS Link driver. You must do this before RTA data is gathered, but you only need to do it once after the system has been rebooted. If you have MontaVista Linux Pro 3.1, you can use the dsplink.bash script. If you are using the MontaVista Linux PreView Kit 3.1, you need to run the following shell commands manually:

```
 [root >] insmod -f dsplinkk.o
 [root >] mknod /dev/dsplink c 230 0
```
<span id="page-22-8"></span>2) Load the RTA SDK postmortem driver. You must do this before RTA data is gathered, but you only need to do it once after rebooting the system. If you have MontaVista Linux Pro 3.1, you can use pmrdrvload.bash script. If you are using MontaVista Linux PreView Kit 3.1, you need to run the following shell commands manually:

```
 [root >] insmod -f pmr_drv.o
 /* The postmortem driver major number is assigned
    dynamically. Check "bios_pmr" in the 
     following list */
 [root >] cat /proc/devices 
 [root >] mknod /dev/bios_pmr c MAJOR 0
```
<span id="page-22-3"></span>3) Start the DSP (and any GPP) programs. RF6 requires additional setup steps, so see the RF6 documentation if you plan to use it. For example, you might use a command like one of the following:

```
 loadandrun hello.out &
 rf6_gpp app.out
```
4) Run the rtaTrace application with the desired options. By default, log data is sent to syslog. For example:

rtaTrace hello.out

<span id="page-22-0"></span>You can run rtaTrace at any time after starting the DSP program. You can stop rtaTrace with a kill -2 and restart it any number of times. If you stop rtaTrace any other way (for example, with CTRL+C), it cannot be restarted unless the DSP program is reloaded.

If the DSP program crashes and rtaTrace does not detected it, then a kill -3 "<rtaTrace process ID>" causes rtaTrace to perform a postmortem and stop. If rtaTrace was not running when the DSP program crashed, rtaTrace it can be started in postmortem mode with the -c option.

The rtaTrace program can be restarted and directed to obtain different logs. For example, with "rtaTrace -l0x1 hello.out" to obtain the system log.

If you do not start rtaTrace immediately after running the DSP program, then you should use the -r option to clear any overrun statistics if you are collecting STS data.

#### <span id="page-23-0"></span>**3.2 Load and Run Application**

<span id="page-23-5"></span>The RTA SDK also provides the loadandrun utility. This utility loads a DSP program using DSP/BIOS Link, and runs it with an optional set of parameters that can be sent to the DSP application.

#### **3.2.1 Command Line**

<span id="page-23-6"></span>Syntax: loadandrun <coffFile> [<dsp args...>]

#### **3.2.2 Description**

Loadandrun does not exit after starting the DSP program; instead it waits for a signal to cleanup and shutdown gracefully.

<span id="page-23-3"></span><span id="page-23-2"></span>To stop the DSP program, send a CTRL+C (or kill -2) to loadandrun. This will also shut down DSP/BIOS Link cleanly so that another DSP program can be loaded. Otherwise the OSK5912 might have to be rebooted.

<span id="page-23-8"></span><span id="page-23-7"></span><span id="page-23-4"></span>In addition to retrieving LOG/STS data at run-time, the DSP/BIOS RTA SDK supports postmortem LOG/STS analysis. To use this feature, DSP/BIOS Link must continue running on the GPP side. Hence, if you decide to switch to postmortem analysis, do not terminate the "loadandrun" application. The postmortem analysis feature is only supported if the LOG/STS objects are located in the DSP's internal memory (DARAM/SARAM).

#### <span id="page-23-1"></span>**3.3 Questions and Answers**

<span id="page-23-10"></span>Q) How big is the rtaTrace application?

A) The rtaTrace application normally takes about 1.5 M bytes of virtual memory depending up the size and number of LOG and STS objects.

<span id="page-23-9"></span>Q) How much CPU time does the rtaTrace application use?

A) Running the rtaTrace application normally takes about 4% of the CPU on the ARM. This can vary greatly depending upon the polling rate and the amount of LOG and STS data that is being obtained.

Q) Why does the STS data not look correct when I start up the rtaTrace application?

<span id="page-24-4"></span>A) Data accumulated on the DSP for STS objects can overflow if not uploaded on a periodic basis. If the rtaTrace application has not been started immediately after the DSP program was loaded then start it with the "-r" flag which will reset the accumulators on the GPP side.

Q) Why does RTA data stop coming out after I run the DSP program for a while?

A) The DSP program might have crashed. You should perform "kill -3 <rtaTrace process id>" to obtain any postmortem data.

<span id="page-24-1"></span>Q) Why do I hear extra noise from the speakers while running rf6 every time the rtaTrace program gets some data?

A) The rtaTrace needs to be run at a lower priority; use the -n option.

Q) Why does the postmortem analysis not display any data?

<span id="page-24-2"></span>A) The postmortem analysis is only supported for the DSP/BIOS LOG buffers that are located on DSP's internal memory.

<span id="page-24-3"></span>Q) How does postmortem analysis work if the DSP is in sleep mode?

A) If the DSP is in sleep mode, the read attempt by GPP to DSP's internal memory stalls the GPP.

<span id="page-24-0"></span>Q) Why I am getting an "RTA\_readProgramError=0xa0000034" while starting "rtaTrace" program?

A) This error is caused because DSP/BIOS Link is no longer up and running, i.e. "loadandrun" application has been terminated.

# **Index**

# **A**

[architecture 1-2](#page-7-3) [AS55FLAGS 2-7](#page-18-0)

### **B**

[bioslink\\_common.tci 1-4](#page-9-0) [BIOSLINK\\_DIR 2-4,](#page-15-0) [2-7](#page-18-1) [BIOSLINKDEVICE 1-4](#page-9-1) building [applications 2-3](#page-14-1) [DSP/BIOS Link 2-3](#page-14-2) [examples 2-5](#page-16-0)

## **C**

[C55X\\_CODEGEN\\_ROOT 2-4](#page-15-1) channel driver [building 2-5](#page-16-1) [moving 2-6](#page-17-2) [channels 1-3,](#page-8-0) [1-4](#page-9-2) chnldrv application [building 2-5](#page-16-1) [CHNLDRVNAME 1-4](#page-9-3) [Codegen 1-5](#page-10-2) [version 2-3](#page-14-3) [compatibility 1-5](#page-10-3) [COMPONENT\\_ROOT 2-4](#page-15-2) config.mak file  $2-4$ [DSP/BIOS 2-7](#page-18-2) [RTA SDK 2-3,](#page-14-4) [2-4](#page-15-4) [CPU busy 1-2,](#page-7-4) [3-2](#page-21-1) [CTRL+C 3-3](#page-22-0)

### **D**

[design goals 1-2](#page-7-5) [disk space 2-2](#page-13-1) drivers [channel 1-4,](#page-9-4) [2-3,](#page-14-5) [2-5](#page-16-2)

[DSP/BIOS Link 3-3](#page-22-1) [GIO class 1-4](#page-9-5) [IOM 1-4](#page-9-6) [loading 3-3](#page-22-1) [postmortem 2-5,](#page-16-3) [3-3](#page-22-2) DSP application [starting 3-3](#page-22-3) [starting and stopping 3-4](#page-23-2) [DSP/BIOS 1-6](#page-11-1) [version 1-5](#page-10-3) [DSP/BIOS Link 1-6](#page-11-2) [building 2-3](#page-14-2) [configuration 2-3](#page-14-6) [loading driver 3-3](#page-22-4) [shutting down 3-4](#page-23-3) [version 1-5](#page-10-4) [dsplink.bash script 3-3](#page-22-5) [dsplink.l55l location 2-4](#page-15-5) [DSPLINK\\_DIR 2-3](#page-14-7) [DSP-to-GPP 1-3](#page-8-1)

# **E**

[errors 3-5](#page-24-0) [installation 2-2](#page-13-2) examples [DSP/BIOS 2-6](#page-17-3) [moving to GPP 2-6](#page-17-4)

## **F**

[file system for GPP 2-6](#page-17-5)

# **G**

[GIO class driver 1-4](#page-9-7) [GIO module 1-6](#page-11-3) [GPP 1-6](#page-11-4) GPP applications [starting 3-3](#page-22-6) [GPP-to-DSP 1-3](#page-8-2)

### **H**

hello application [building 2-5](#page-16-4) [running 3-3](#page-22-7) [HOSTLINKTYPE 1-4](#page-9-8) [HST configuration 1-4](#page-9-9) [HST module 1-6](#page-11-5)

## **I**

[idle loop 1-3](#page-8-3) [importFile 2-7](#page-18-3) [installation 2-2](#page-13-3) [internal memory 3-4](#page-23-4) [IOM driver 1-4](#page-9-10) [IOM module 1-6](#page-11-6)

## **J**

[Java error 2-2](#page-13-2) [JTAG 2-6](#page-17-6)

## **K**

[KERNEL\\_INC\\_DIR 2-4](#page-15-6) [kill command 3-3](#page-22-0)

## **L**

[LD\\_LIBRARY\\_PATH 2-6](#page-17-7) [LD55FLAGS 2-7](#page-18-4) [LD55OPTS 2-7](#page-18-5) libcd bl.so application 2-6 [building 2-5](#page-16-5) [LNKBIOSLINKLIB\\_DIR 2-4,](#page-15-7) [2-7](#page-18-6) loadandrun application [moving to GPP 2-6](#page-17-8) [loadandrun utility 3-4](#page-23-5) [building 2-5](#page-16-6) [syntax 3-4](#page-23-6) [LOG module 1-6](#page-11-7) [LOG objects 3-4](#page-23-7)

### **M**

[makefile 2-3,](#page-14-8) [2-4](#page-15-8) MontaVista Linux [version 1-5](#page-10-5) [MVL\\_TOOLCHAIN 2-3](#page-14-9)

### **N**

[NFS-mounted drive 2-6](#page-17-9) [noise from speakers 3-5](#page-24-1)

### **O**

[OMAP 1-6](#page-11-8) [OSK 1-6](#page-11-9) [OSK5912 1-2](#page-7-6) [overhead 1-3](#page-8-4)

### **P**

[pmr\\_drv.o 2-5,](#page-16-7) [2-6](#page-17-10) pmrdrv application [building 2-5](#page-16-8) [pmrdrvload.bash script 3-3](#page-22-8) [postmortem 3-2,](#page-21-2) [3-4](#page-23-8) [troubleshooting 3-5](#page-24-2) [postmortem driver 2-5](#page-16-8) [loading 3-3](#page-22-9) [moving 2-6](#page-17-10) [PROC+CHNL configuration 2-3](#page-14-10) [PROC+CHNL+MSGQ configuration 2-5](#page-16-9)

## **R**

[rebuilding applications 2-3](#page-14-1) [RF6 1-6](#page-11-10) [channels 1-4](#page-9-11) [setup 3-3](#page-22-10) [RTA\\_fromHost.biosLinkChnlNbr 1-4](#page-9-12) [RTA\\_SDK\\_DIR 2-3,](#page-14-11) [2-4](#page-15-9) [RTA\\_toHost.biosLinkChnlNbr 1-4](#page-9-13) [RTASDK\\_dir 2-2](#page-13-4) [RTASDK\\_INSTALL\\_DIR 2-4](#page-15-10) [rtaTrace 3-2](#page-21-3) [CPU use 3-4](#page-23-9) [moving to GPP 2-6](#page-17-11) [options 3-2](#page-21-4) [running 3-3](#page-22-11) [size 3-4](#page-23-10) [stopping 3-3](#page-22-0) rtatrace application [building 2-5](#page-16-10) [RTDX 1-6,](#page-11-11) [2-6](#page-17-12)

### **S**

SABIOS dir 2-4

[SABIOS\\_INSTALL\\_DIR 2-4](#page-15-12) [sample applications 3-1](#page-20-2) [sleep mode 3-5](#page-24-3) [statistics 3-2](#page-21-5) [overflow 3-5](#page-24-4) [stopping rtaTrace 3-3](#page-22-0) [STS module 1-6](#page-11-12) [STS objects 3-4](#page-23-7)

[syslog 3-2](#page-21-6) [configuring 3-2](#page-21-7)

### **V**

[versions 1-5](#page-10-3)